## **Log-in** – Log-in to VESTA

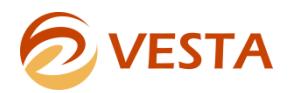

## **VESTA log-in**

A VESTA user who is logging in for the first time needs to log-in with a VESTA Trainer. Access the VESTA system by logging in to [https://www.vestalive.net.](https://www.vestalive.net/) Your username will be the first intial of your first name followed by your full last name in all lowercase letters (e.g. Mary Smith's username would be msmith). Your password for the first time you login will be your username and the numbers 2134 (e.g. msmith2134). Enter your username and password and click the > Go button.

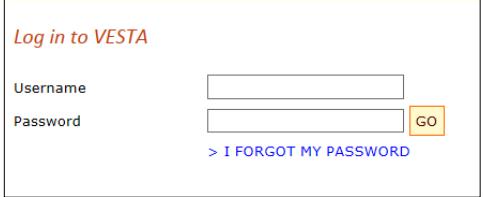

You will then be required to create a new password. Your password must be at least 8 characters including at least one number. Your new password cannot contain your username or the words VESTA, HMIS, or PCL.

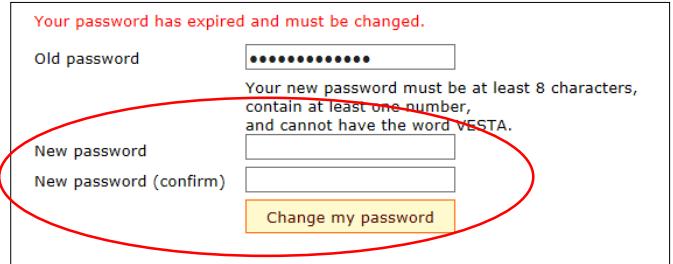

## **For additional information, contact VESTA User Support**

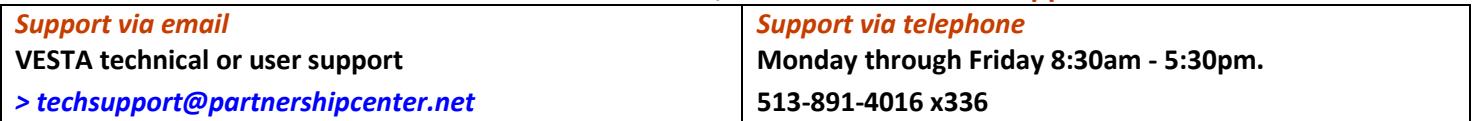

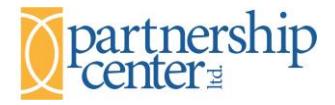